## **Zoom Instructions**

1. Download the Zoom Mobile Apps for iPhone or Android or Zoom Desktop App.

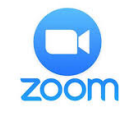

्छ

## **Start a Meeting**

Start or join a video meeting on the go

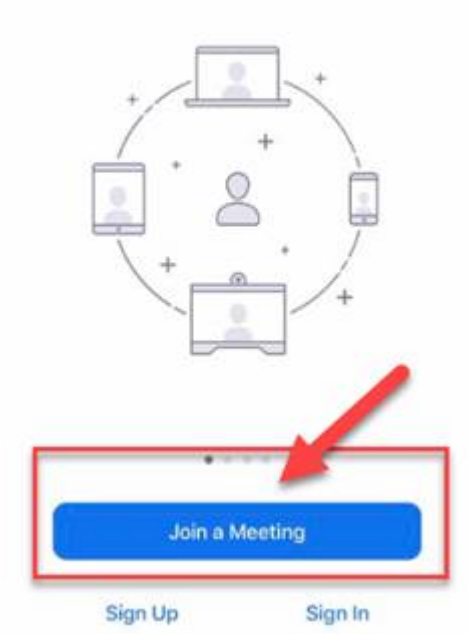

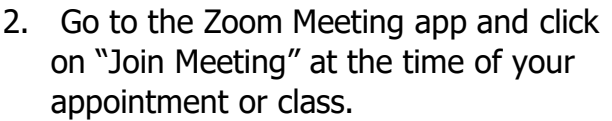

3. Enter the Meeting ID.

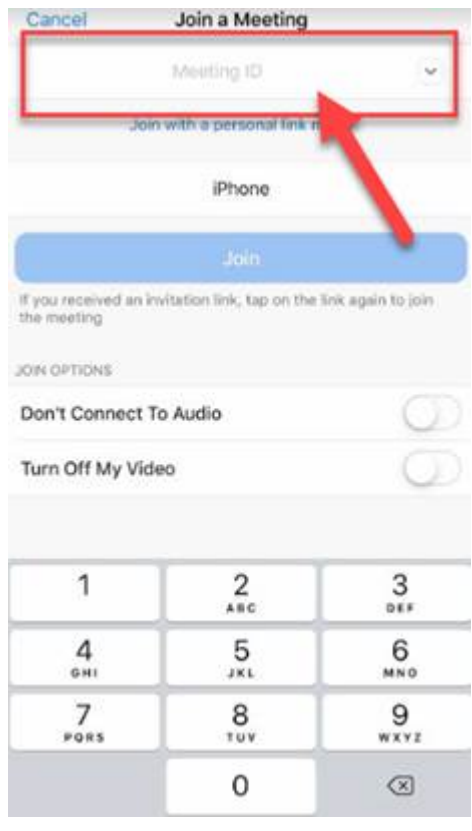

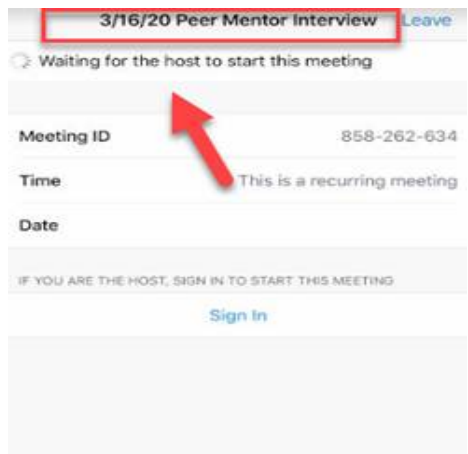